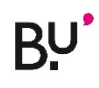

## **METTRE DE CÔTÉ UN DOCUMENT**

## Aller dans le *Catalogue Ariane***.**

**S'identifier** et chercher le document.

Attention : bien vérifier que le document est **localisé à la BU de Belfort** et que celui-ci est **disponible** !

## **Dans la notice du document :**

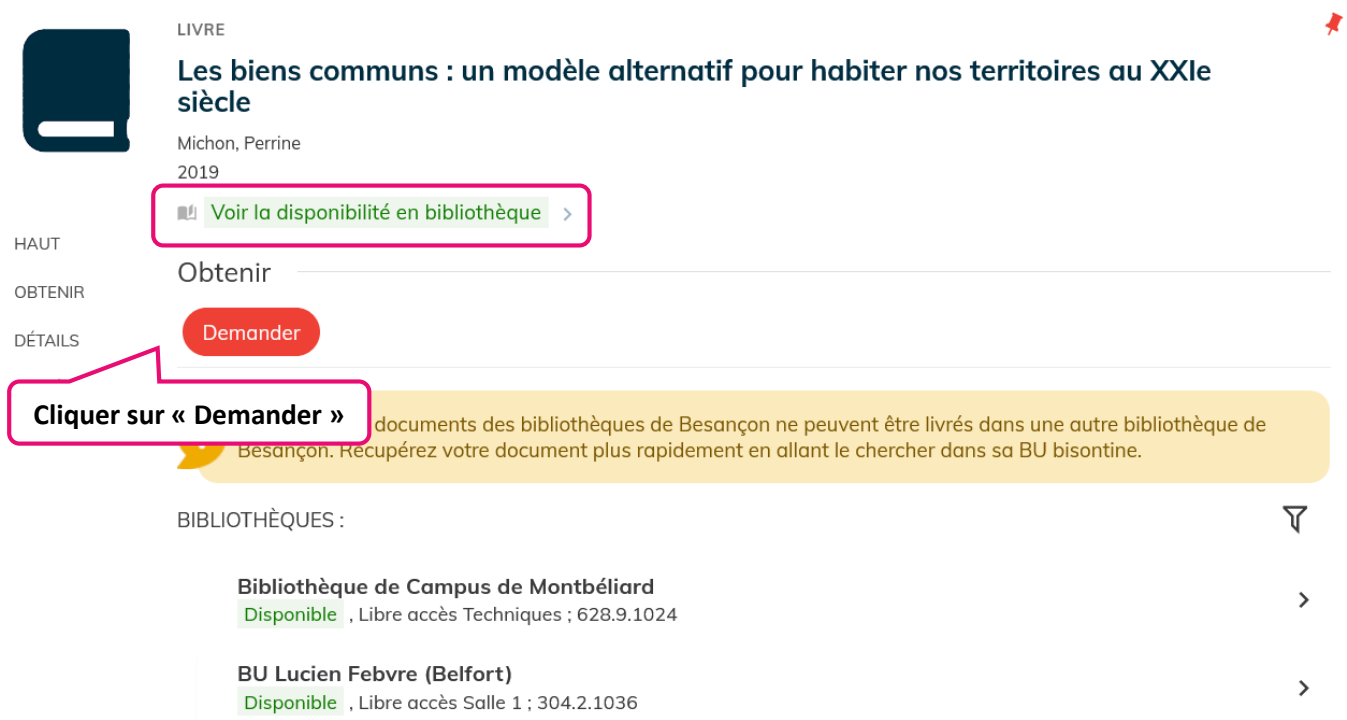

Après avoir cliqué sur « Demander », **sélectionner « BU Belfort » comme bibliothèque de retrait** dans le menu déroulant puis cliquer sur « **Envoyer la demande** ».

**Demande** 

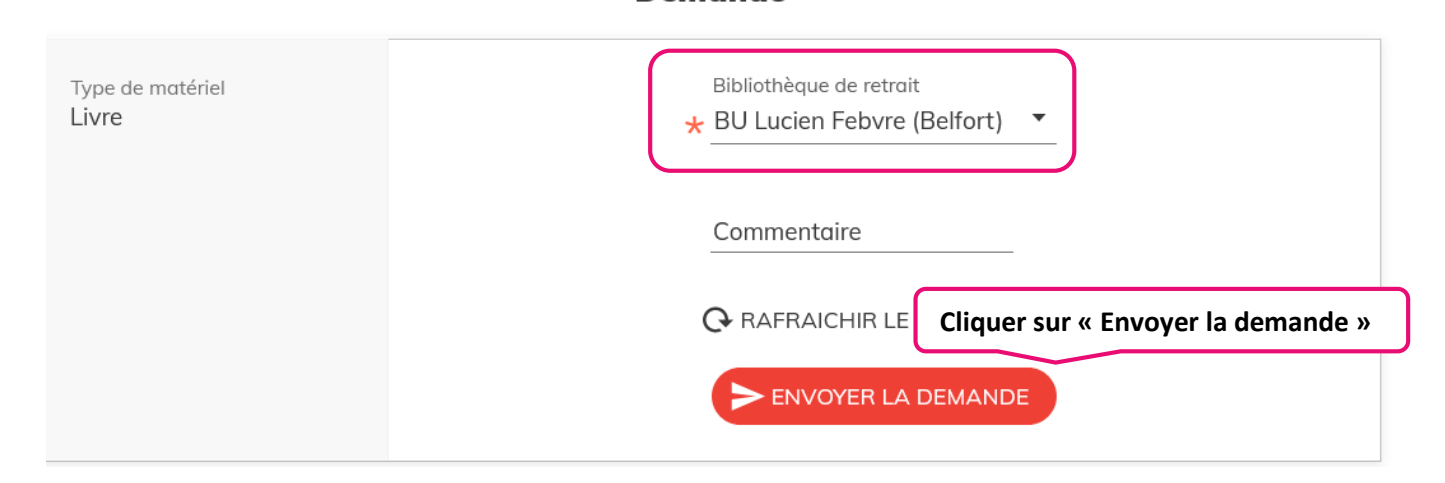

**Votre demande est enregistrée**. Vous recevrez un mail quand votre document sera disponible à l'accueil. Celui-ci vous sera réservé pendant **7 jours**. Passé ce délai, il sera remis en rayon.